**[王涛](https://zhiliao.h3c.com/User/other/0)1** 2007-01-08 发表

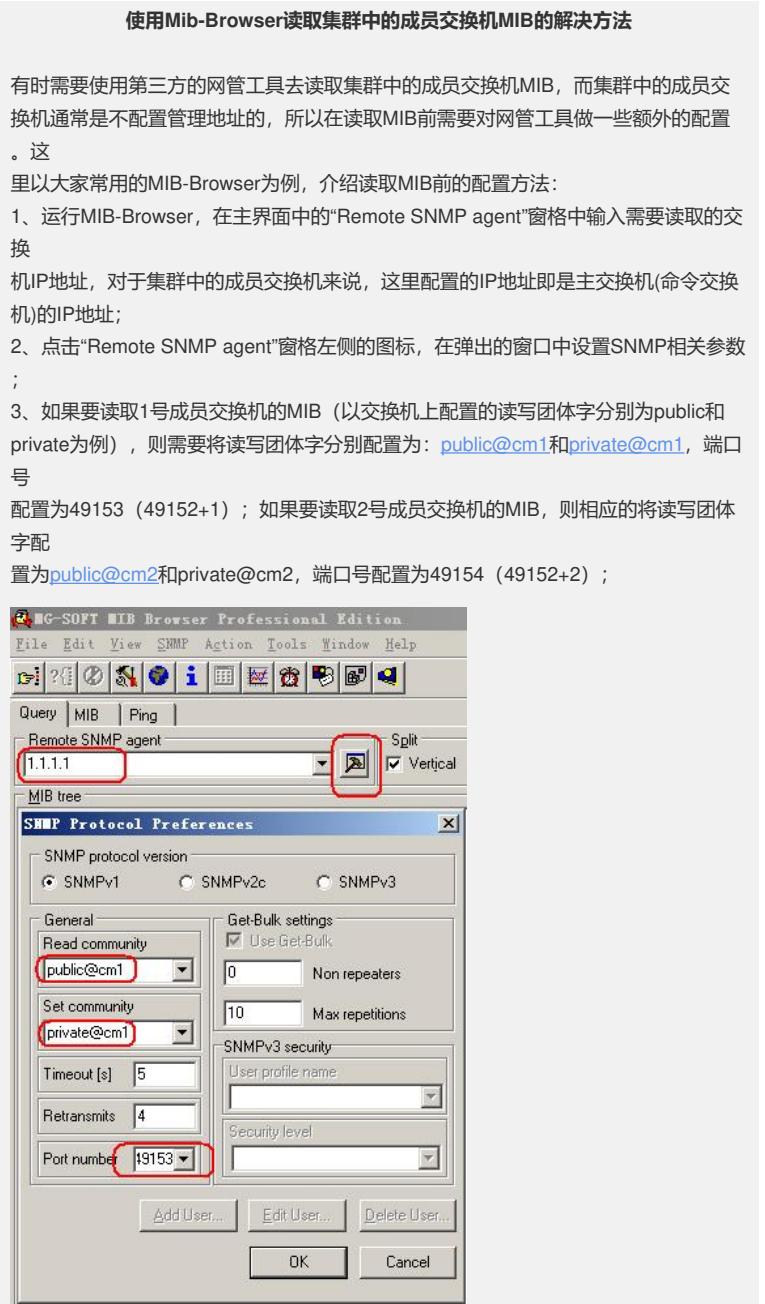

配置完毕后点击"OK"关闭窗口,之后就可以正常读取成员交换机的MIB了。